#### DFN... CERT

# deutsches forschungsnetz

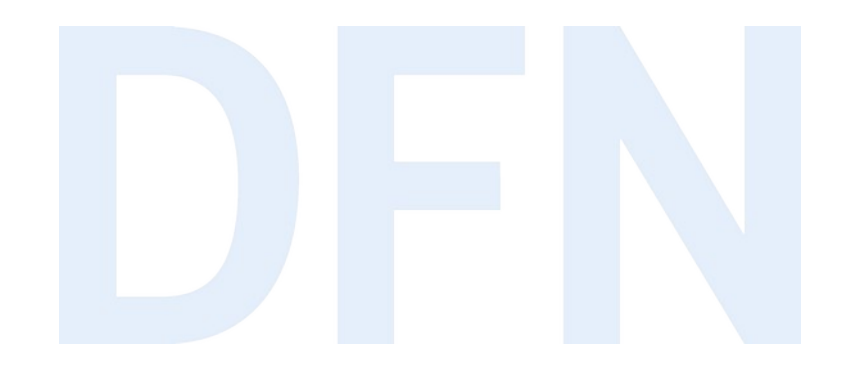

# SOC-Connector

78. Betriebstagung | 28.03.2023

Reinhard Sell

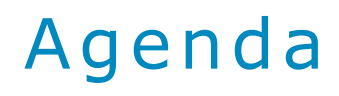

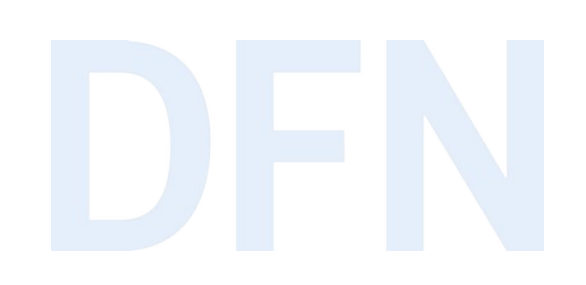

- 1. Architektur
- 2. Funktionsweise
- 3. Installation und Inbetriebnahme
- 4. Technische Details und Alternativen
- 5. Zusammenfassung

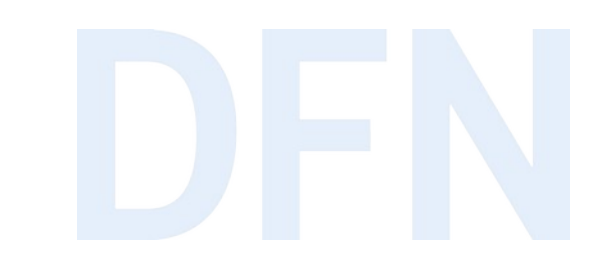

# SOC-Connector - Architektur

#### DFN.Security - SOC-System

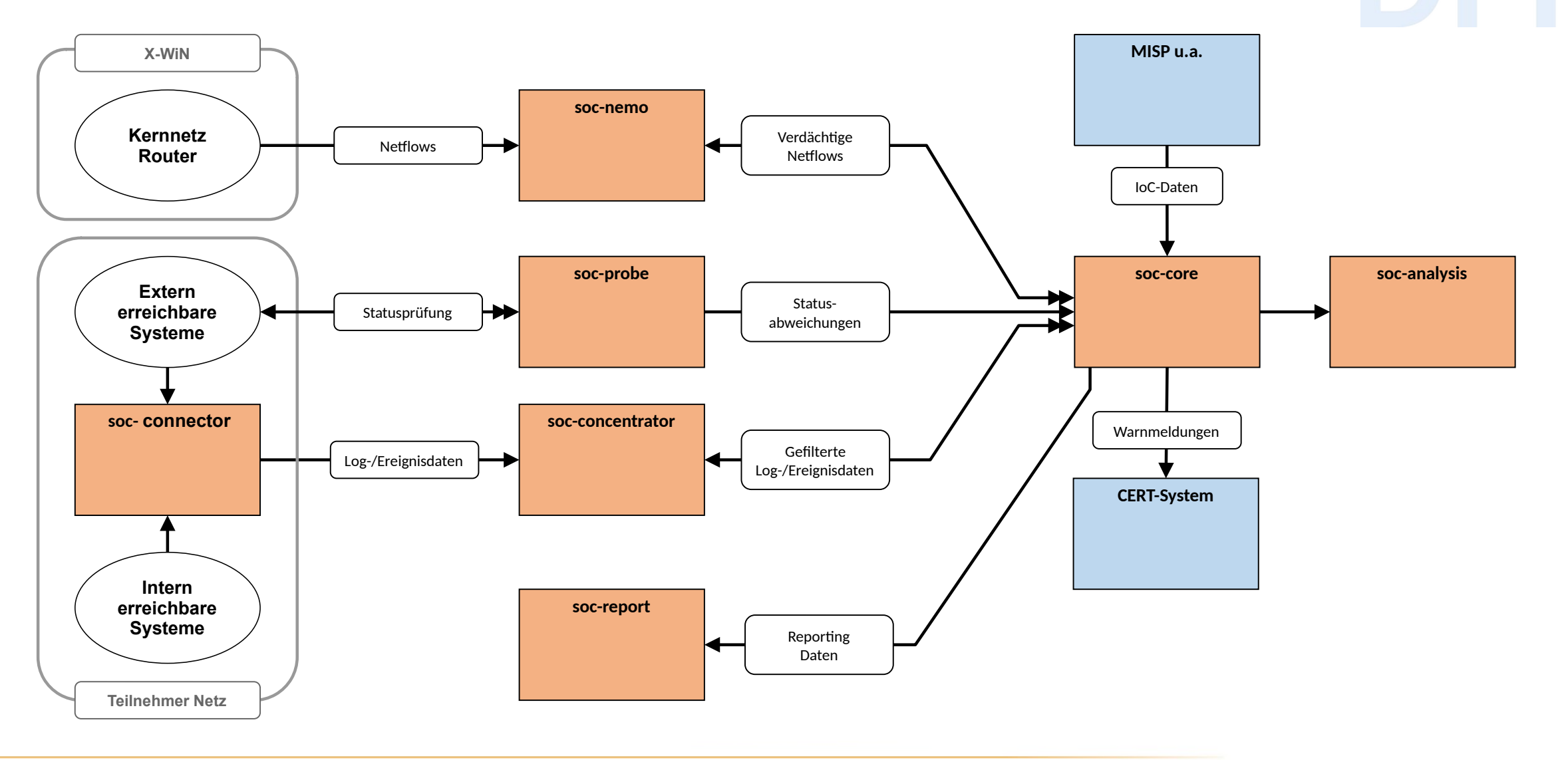

28.03.2023 78. DFN-Betriebstagung / SOC-Connector 5

#### DFN.Security - SOC-System

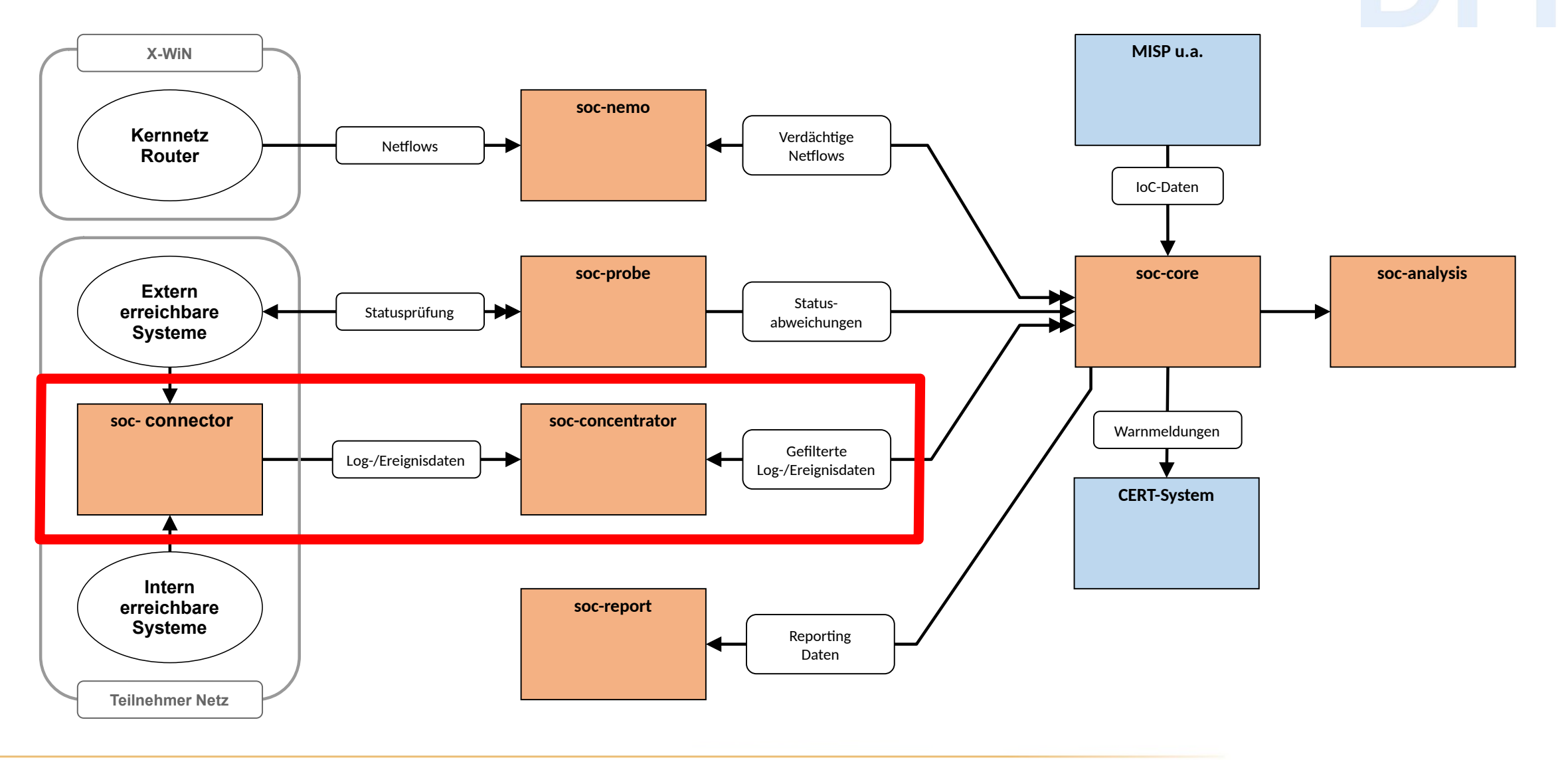

28.03.2023 78. DFN-Betriebstagung / SOC-Connector 6

### SOC-Connector - Übersicht

- ▸ Software-Komponente zur Übertragung von Log-Daten
	- ▹ Muss im lokalen Netz des Teilnehmers installiert und betrieben werden
	- ▹ Soll soweit möglich ohne manuellen Support seitens DFN-CERT auskommen
	- ▹ Kann von (öffentlich) zugänglicher Website heruntergeladen werden
	- ▹ Zur Verwendung wird ein Teilnehmer-spezifisches TLS-Client-Zertifikat benötigt

#### ▸ Steht ab sofort zur Verfügung

- ▹ Für Teilnehmer, die die Basisleistungen nutzen, stellt der SOC-Connector die einzige, offiziell unterstützte Variante dar, Logdaten einzuliefern.
- ▹ Für Teilnehmer, die die erweiterten Leistungen nutzen, wird der SOC-Connector in Zukunft durch den umfassenderen SOC-Agent abgelöst.
- ▹ Interaktiver Test-Modus läuft gegen Incubator-System, um Funktionsweise genau prüfen zu können ohne Daten ins Produktionssystem einliefern zu müssen.

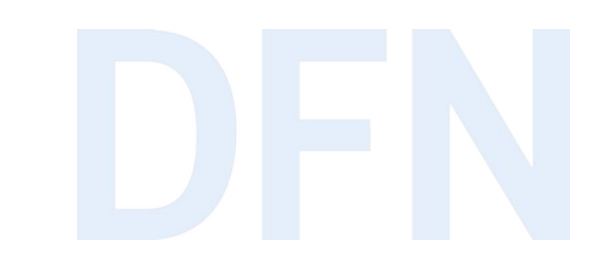

## SOC-Connector - Funktionsweise

#### Funktionsweise - Produktion

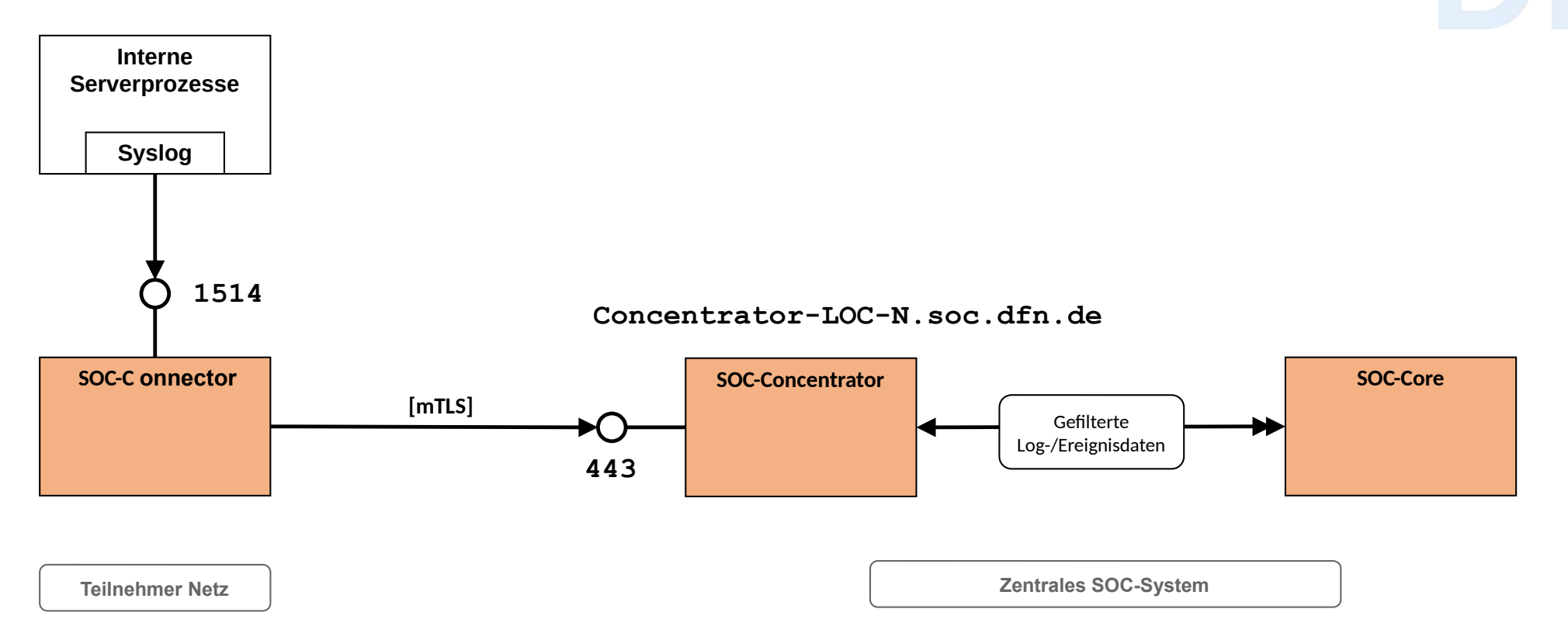

- ▸ Meldungen werden lokal auf Port 1514 in Syslog-Format angenommen.
- ▸ Meldungen werden an den zentralen SOC-Concentrator weitergeleitet.
- ▸ Übertragung erfolgt über authentifizierten und verschlüsselten Kanal.

#### Funktionsweise - Stage

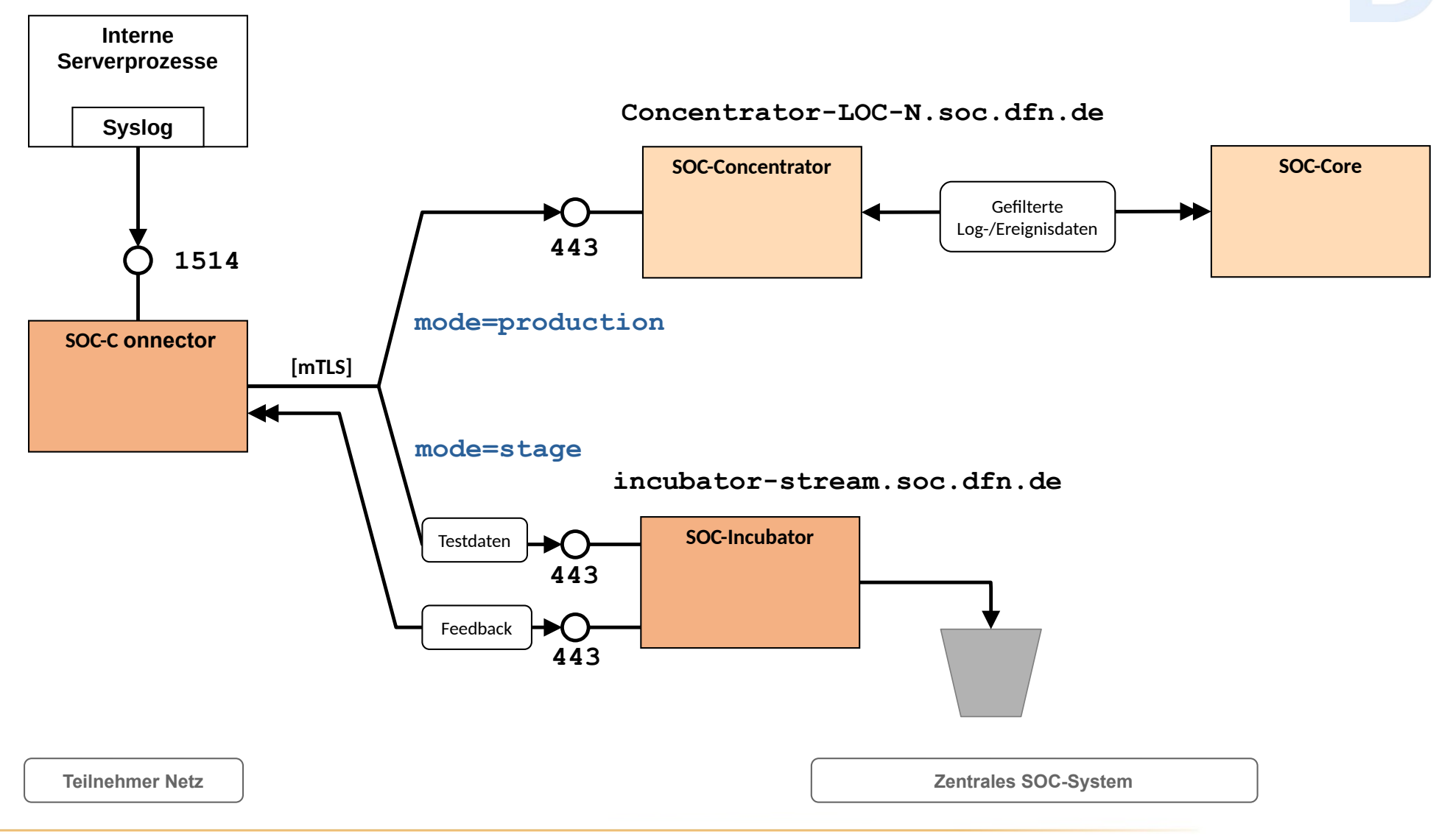

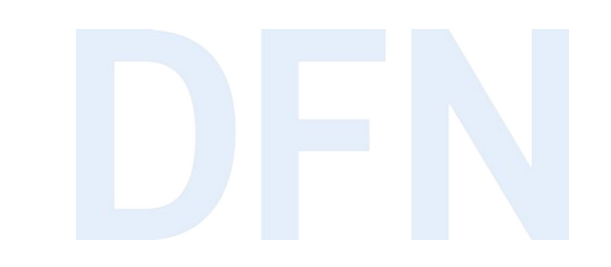

# SOC-Connector – Installation und Inbetriebnahme

#### Installation

#### ▸ Voraussetzungen

- ▹ Kleiner Server-Host (oder VM)
- $\triangleright$  Linux (z.B. Debian 11), bash-Shell + Standard-Tools ("sed")
- ▹ Podman oder Docker als Container-Manager
- ▸ Benötigte Artefakte
	- ▹ Das Script soc-connector.sh
	- ▹ Teilnehmer-Zertifikat und zugehöriger Schlüssel

```
my-host:/home/soc/soc-connector # ls -l
total 56
    -rw-r--r-- 1 soc soc 2013 Nov 9 09:53 <UUID>-cert.pem
    -r-------- 1 soc soc 1679 Nov 9 09:53 <UUID>-key.pem
    -rwxr-xr-x 1 soc soc 45729 Nov 9 09:53 soc-connector.sh
```
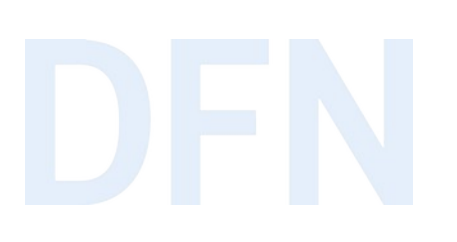

#### Inbetriebnahme

#### Einfache Kommandos für Setup und Betrieb

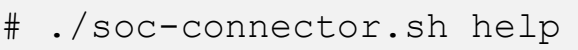

- ./soc-connector.sh setup
- ./soc-connector.sh start
- ./soc-connector.sh status
- ./soc-connector.sh test
- ./soc-connector.sh stop
- ./soc-connector.sh deploy
- 

#### ▶ Setup wenn nötig mit angepasster Konfiguration, z.B.:

# ./soc-connector.sh setup --port 514 --docker --sudo

Tests laufen gegen das SOC-Incubator-System

- ▷ Sofortige Rückmeldung
- Daten werden nach kurzer Zeit gelöscht und nicht weiter verarbeitet

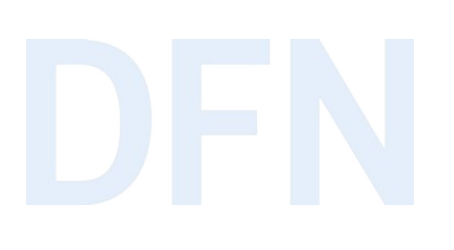

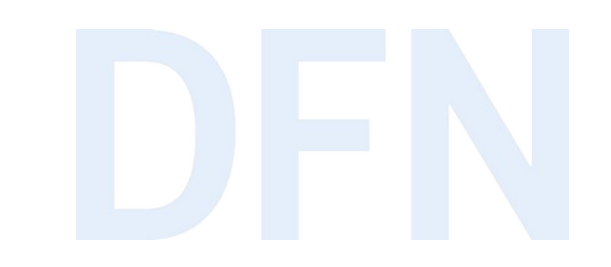

# SOC-Connector - Technische Details und Alternativen

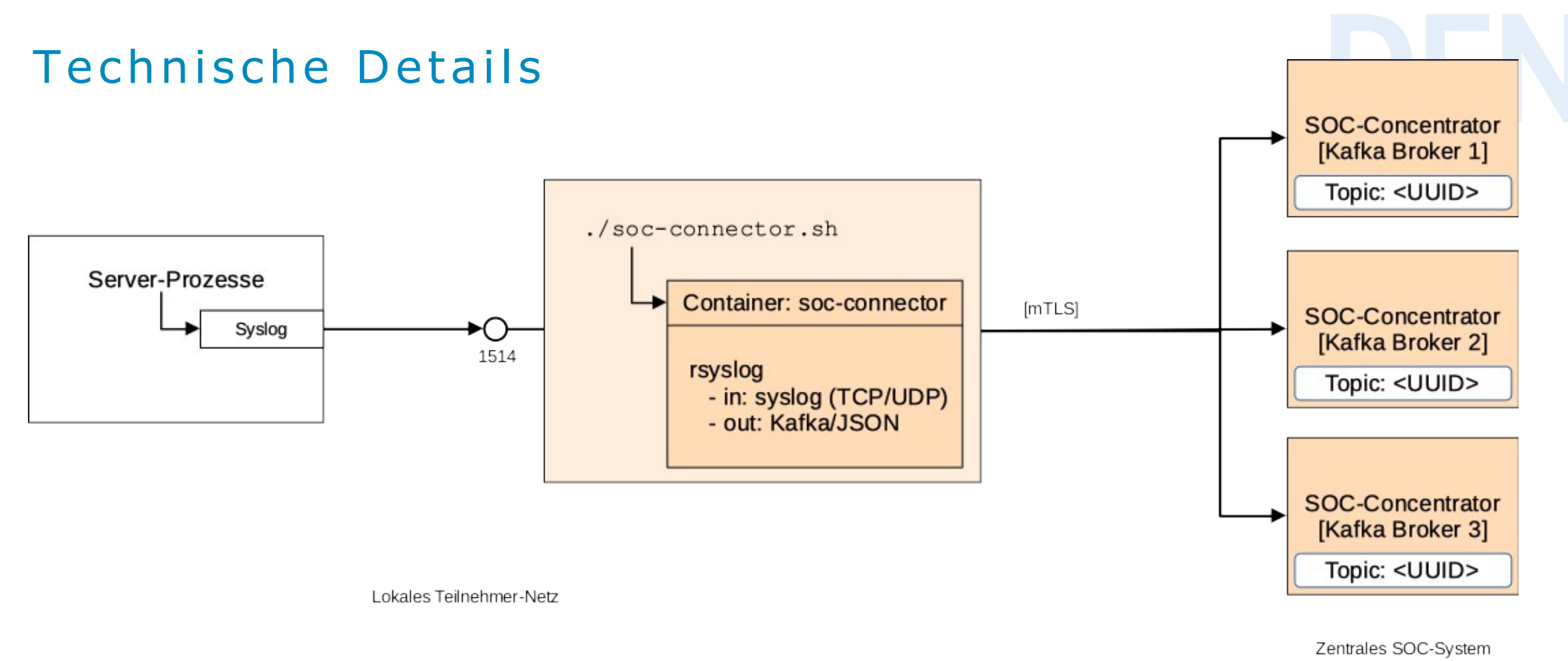

- Im Container läuft ein rsyslog-Prozess
- Daten werden in JSON-Format an ein Kafka-Cluster geschickt
- Daten landen in Teilnehmer-spezifischem Kafka-Topic

#### Alternativen (erweiterter Dienst)

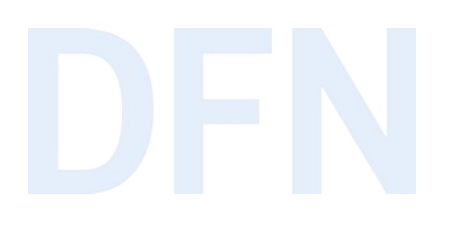

▸ Eigener Rsyslog-Prozess

- ▹ Mit entsprechend konfiguriertem Kafka-Client (omkafka)
- ▹ Mit TLS-Client-Zertifikat für gegenseitige Authentifizierung

▸ Eigener Kafka-Client

- ▹ Übertragung in JSON-Format mit entsprechend gesetzten Feldern
- ▹ Mit TLS-Client-Zertifikat für gegenseitige Authentifizierung

▸ Kafka Output-Plugin für ElasticSearch/Logstash (o.a.)

▹ (Noch nicht getestet)

# SOC-Connector - Zusammenfassung

#### **Zusammenfassung**

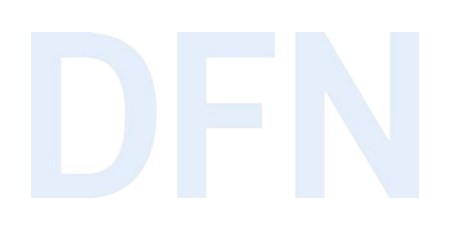

- ▸ Komponente SOC-Connector zum Übertragen von Log-Daten steht zur Verfügung
- ▸ Eine ausführliche und eine kurze Anleitung zur Inbetriebnahme stehen zur Verfügung
- ▸ Authentifizierte und verschlüsselte Kommunikation an SOC-Concentrator
- ▸ Test-Modus gegen Incubator-System vorhanden
- ▸ Alternative Einlieferungsmöglichkeiten im Rahmen der erweiterten Leistungen möglich

#### Vielen Dank für Ihre Aufmerksamkeit!

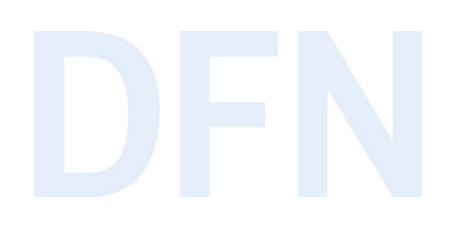

#### Haben Sie Fragen?

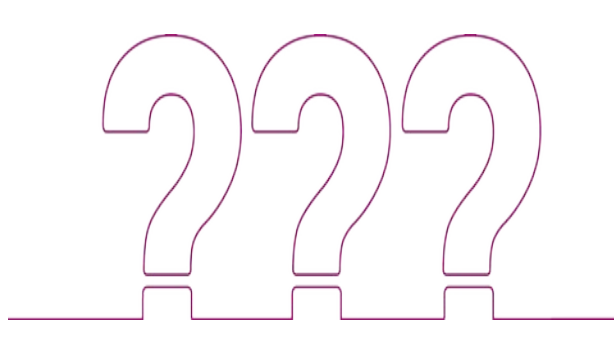